# **Graphical User Interfaces**

Based on slides by Prof. Burton Ma

## Model-View-Controller

#### **TV**

- **- on : boolean**
- **- channel : int**
- **- volume : int**
- **+ power(boolean) : void**
- **+ channel(int) : void**
- **+ volume(int) : void**

**Controller** 

#### Model

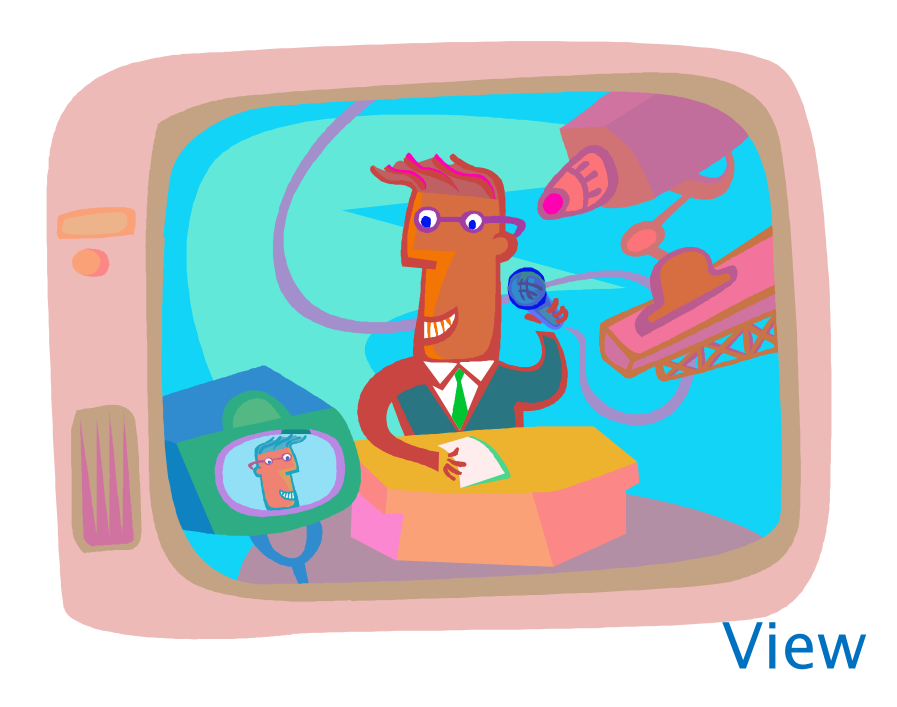

#### **RemoteControl**

- **+ togglePower() : void**
- **+ channelUp() : void**
- **+ volumeUp() : void**

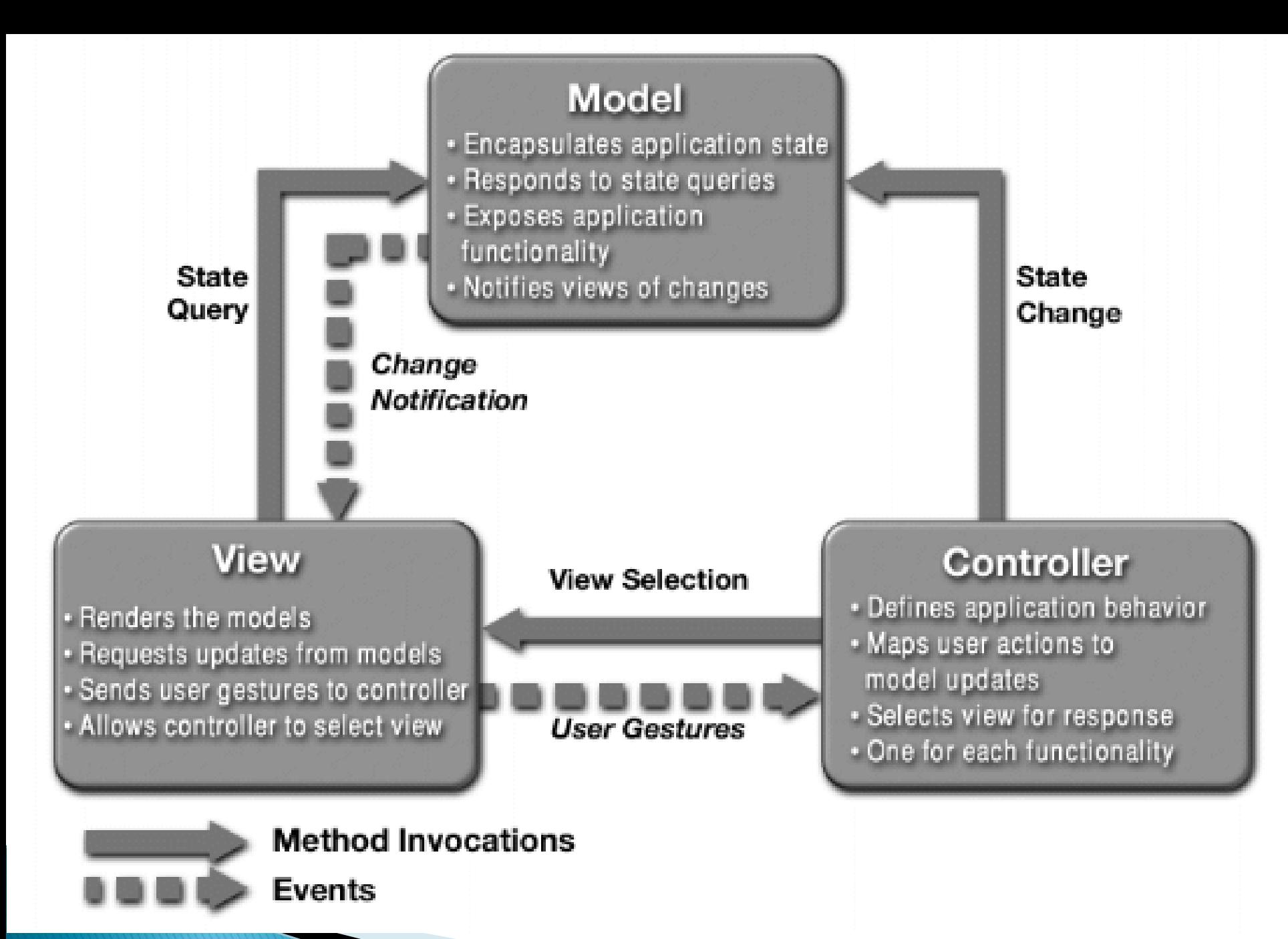

http://java.sun.com/developer/technicalArticles/javase/mvc/ <sup>3</sup>

#### Model

- Represents state of the application and the rules that govern access to and updates of state
- View
	- Presents the user with a sensory (visual, audio, haptic) representation of the model state
	- A user interface element (the user interface for simple applications)

#### Controller

◦ Processes and responds to events (such as user actions) from the view and translates them to model method calls

# App to Roll a Die

- A simple application that lets the user roll a die
	- $\circ$  When the user clicks the "Roll" button the die is rolled to a new random value
		- "Event driven programming"

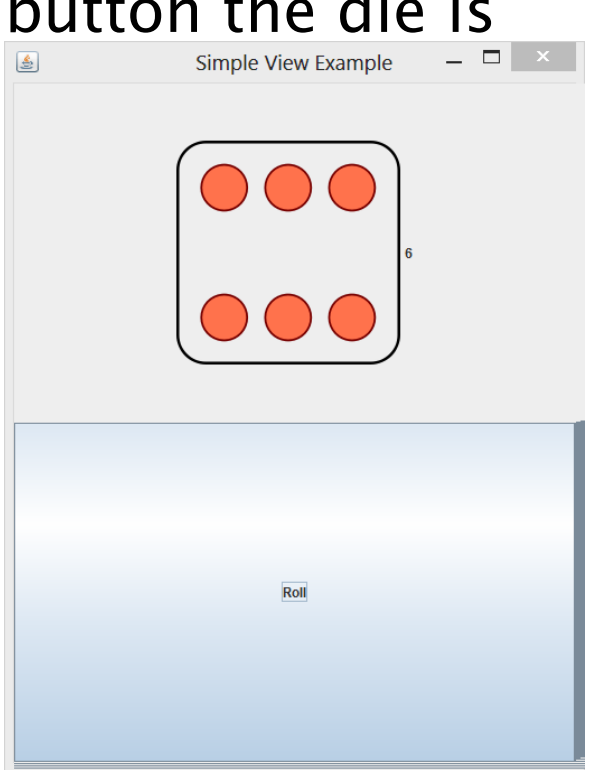

## App to Roll a Die

- ▸ This application is simple enough to write as a single class
	- SimpleRoll.java

## App to Roll a Die

- ▶ We can also write the application using the model-view-controller pattern
	- SimpleModel.java
	- SimpleView.java
	- SimpleController.java
	- SimpleApp.java

# **Simple Calculator**

- Implement a simple calculator using the model-view-controller (MVC) design pattern
- **Features:** 
	- Sum, subtract, multiply, divide
	- Clear
	- Records a log of the user actions
		- Save the log to file
		- Read the log from a file

## **Application Appearance**

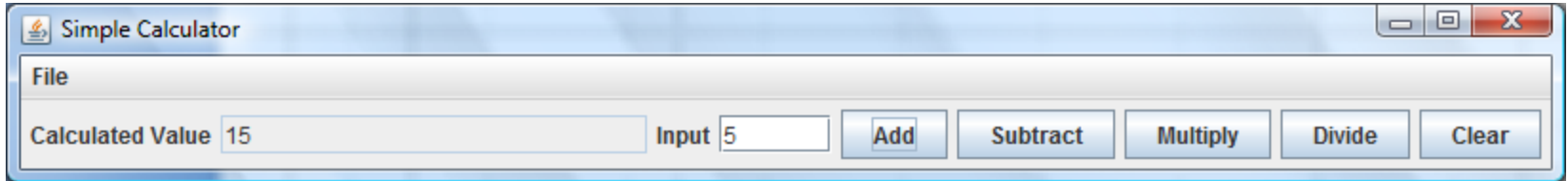

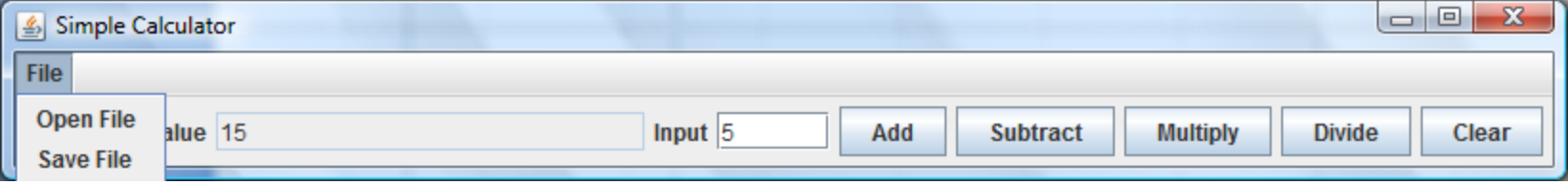

# **Creating the Application**

- $\rightarrow$  The calculator application is launched by the user
	- The text refers to the application as the GUI
- **▶ The application:** 
	- 1. Creates the model for the calculator, and then
	- 2. Creates the view of the calculator

# **CalcMVC Application**

```
public class CalcMVC
{
   public static void main(String[] args) 
  {
```

```
CalcModel model = new CalcModel();
CalcView view = new CalcView(model);
```

```
 view.setVisible(true);
```
}

}

# Model

#### Features:

- Sum, subtract, multiply, divide
- Clear
- Records a log of the user actions
	- Save the log to file
	- Read the log from a file

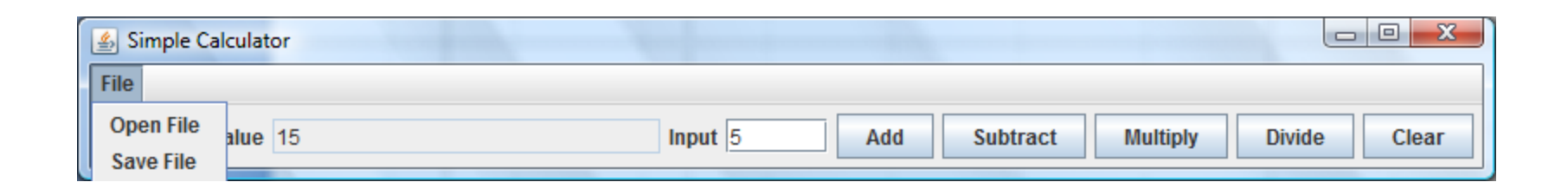

#### BigInteger: Immutable arbitrary-precision integers

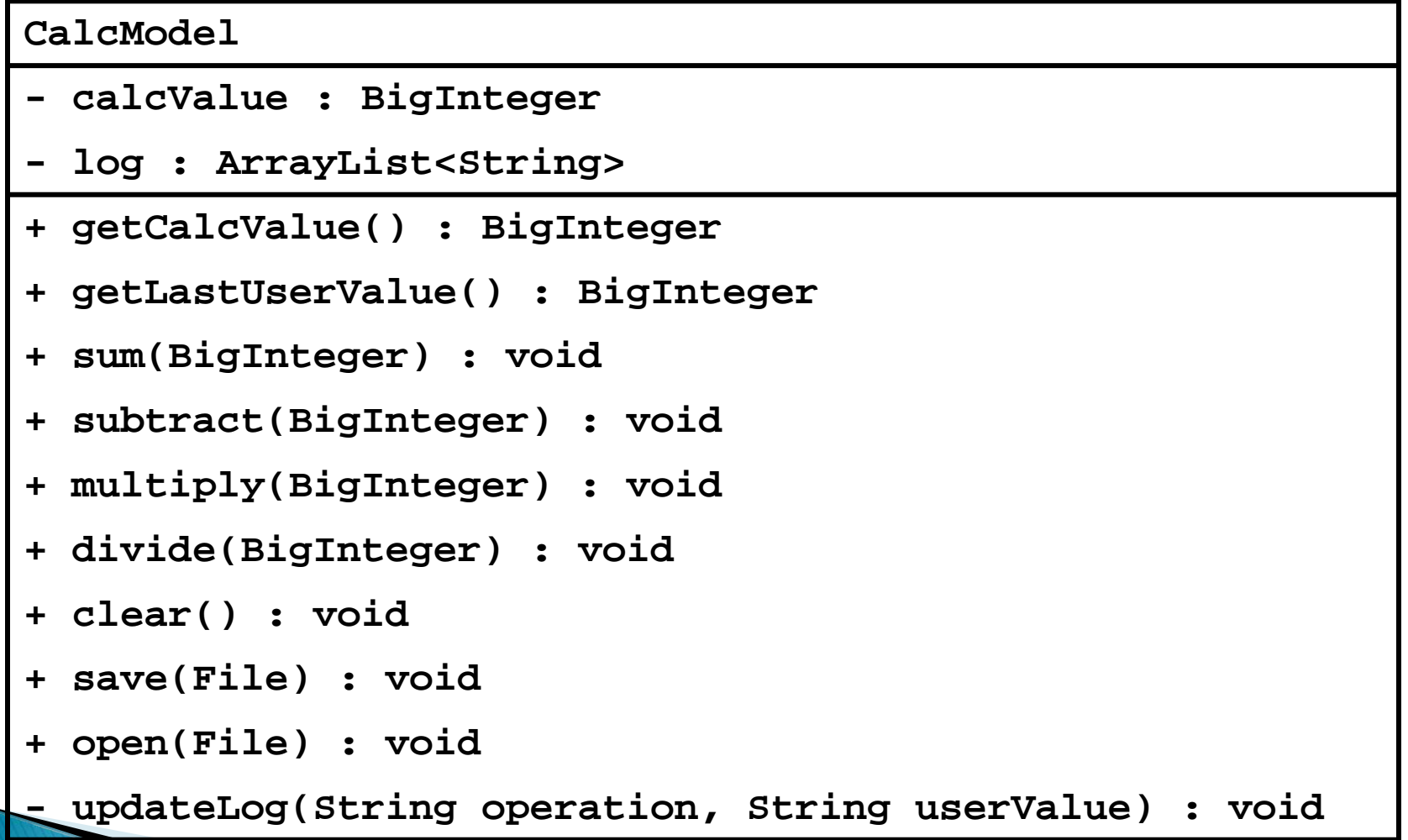

## **CalcModel: Attributes and Ctor**

public class CalcModel

{

```
 private BigInteger calcValue;
 private ArrayList<String> log;
```

```
 // creates the log and initializes the attributes
 // using the clear method
 CalcModel()
 {
 this.log = new ArrayList < String>(); this.clear();
 }
```
## CalcModel: clear

```
 // sets the calculated value to zero, clears the log,
 // and adds zero to the log
 public void clear()
{
 this.calcValue = BigInteger. ZERO;
  this.log.clear();
  this.log.add(this.calcValue.toString());
 }
```
## CalcModel: getLastUserValue

```
 // empty log looks like
  // [0]
  // non-empty log looks like:
 // [0, +, 5, =, 5, -, 3, =, 2, *, 7, =, 14] public BigInteger getLastUserValue()
 {
  if(this.log.size() == 1)\{return BigInteger. ZERO;
   }
  final int last = this.log.size() - 1;
  return new BigInteger(this.log.get(last - 2));
  }
```
## **CalcModel: getCalcValue**

```
 // BigInteger is immutable; no privacy leak
 public BigInteger getCalcValue()
 {
  return this.calcValue;
 }
```
## CalcModel: sum

```
 // sums the user value with the current calculated value
 // and updates the log using updateLog
 public void sum(BigInteger userValue)
 {
 this.calcValue = this.calcValue.add(userValue);
  this.updateLog("+", userValue.toString());
 }
```
## CalcModel: subtract and multiply

```
 public void subtract(BigInteger userValue)
 {
 this.calcValue = this.calcValue.subtract(userValue);
  this.updateLog("-", userValue.toString());
 }
```

```
 public void multiply(BigInteger userValue)
{
 this.calcValue = this.calcValue.multiply(userValue);
  this.updateLog("*", userValue.toString());
 }
```
# CalcModel: divide

```
 // cannot divide by zero; options:
// 1. precondition userValue != 0 // 2. validate userValue; do nothing
 // 3. validate userValue; return false
 // 4. validate userValue; throw exception
 public void divide(BigInteger userValue)
 {
 this.calcValue = this.calcValue.divide(userValue);
  this.updateLog("/", userValue.toString());
 }
```
## CalcModel: save

}

```
 // relies on fact ArrayList implements Serializable
 public void save(File file) 
\mathbf{f}FileOutputStream f = null;
 ObjectOutputStream out = null;
  try {
  f = new FileOutputStream(file); // can throw
  out = new ObjectOutputStream(f); // can throw
  out.writeObject(this.log); \frac{1}{2} // can throw
   out.close();
  }
  catch(IOException ex)
  {}
```
## CalcModel: open

```
 public void open(File file) {
  FileInputStream f = null;
  ObjectInputStream in = null;
  ArrayList<String> log = null; // object to read from file
   try {
   f = new FilelnputStream(file); // can throw
   in = new ObjectInputStream(f); \frac{1}{2} // can throw
    log = (ArrayList<String>) in.readObject(); // can throw
    in.close();
   this.log = log;
   final int last = this.log.size() - 1;
   this.calcValue = new BigInteger(this.log.get(last));
 }
   catch(IOException ex) {}
   catch(ClassNotFoundException ex) {}
  }
```
## **View**

#### View

- Presents the user with a sensory (visual, audio, haptic) representation of the model state
- A user interface element (the user interface for simple applications)

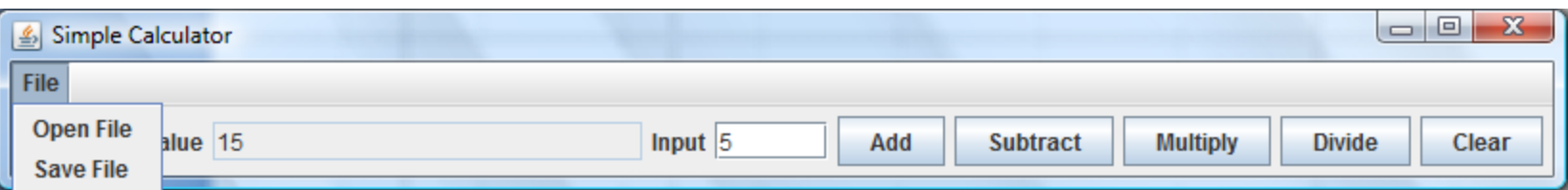

# **Simple Applications**

▶ Simple applications often consist of just a single window (containing some controls) JFrame window with border, title, buttons

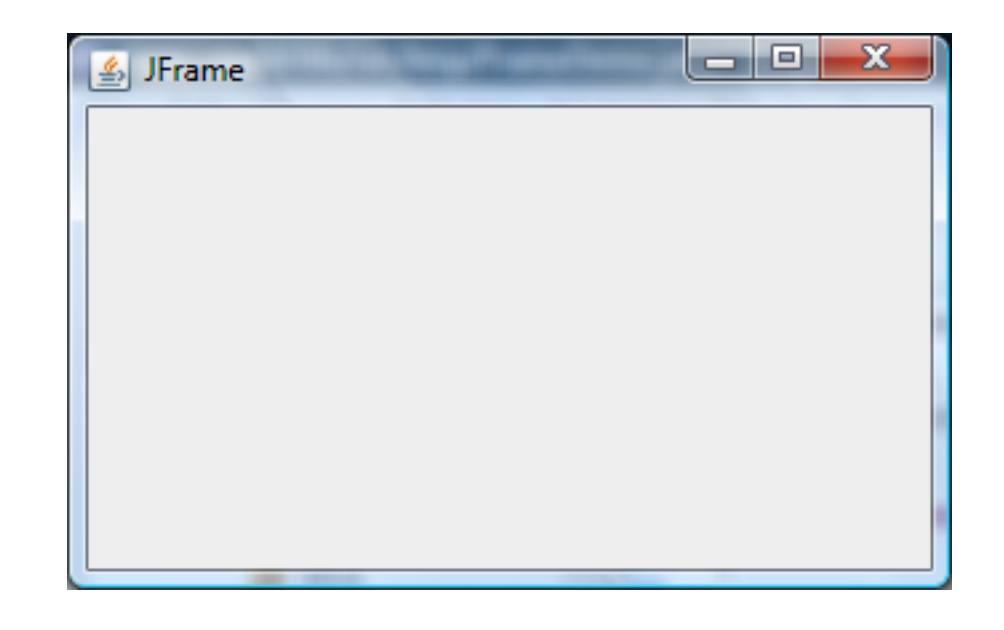

## View as a Subclass of JFrame

- A View can be implemented as a subclass of a JFrame
- ▶ Hundreds of inherited methods but only a dozen or so are commonly called by the implementer (see URL below)

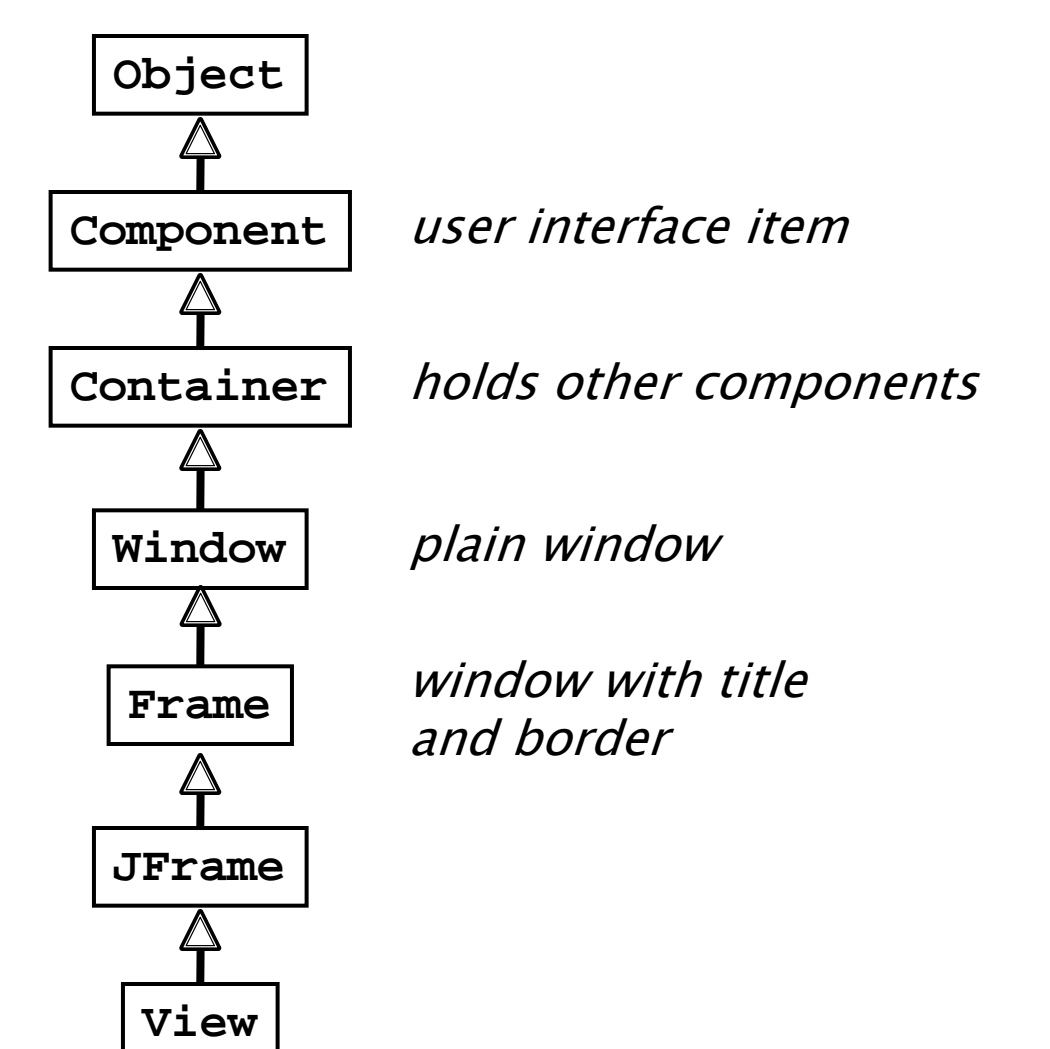

http://java.sun.com/docs/books/tutorial/uiswing/components/frame.html

## Implementing a View

- The View is responsible for creating:
	- The Controller
	- All of the user interface (UI) components
		- menus JMenuBar, JMenu, JMenuItem
		- buttons Button
		- labels JLabel
		- text fields JTextField
		- file dialog JFileChooser
- ▶ The View is also responsible for setting up the communication of UI events to the Controller
	- Each UI component needs to know what object it should send its events to

## **CalcView: Create Controller**

```
public class CalcView extends JFrame
{
  public CalcView(CalcModel model)
  {
   super("Simple Calculator");
   model.clear();
   CalcController controller =
         new CalcController(model, this);
```
}

}

this.setDefaultCloseOperation(JFrame. EXIT\_ON\_CLOSE);

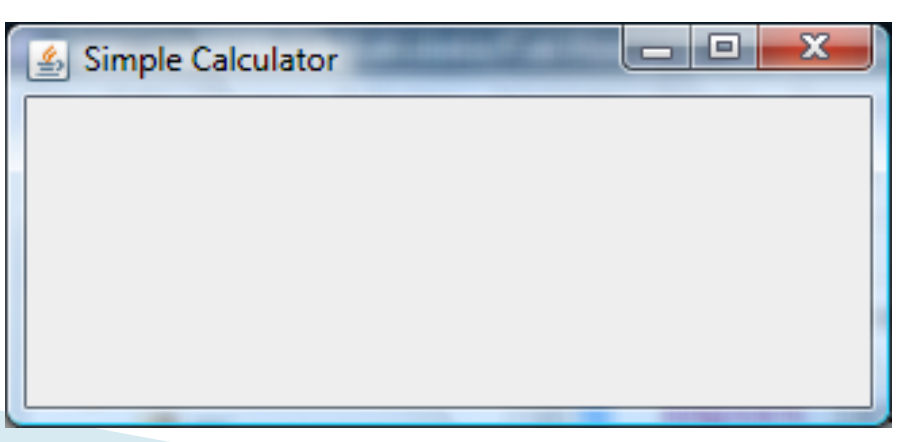

27

### **Menus**

- a menu appears in a *menu bar* (or a popup menu)
- each item in the menu is a *menu item*

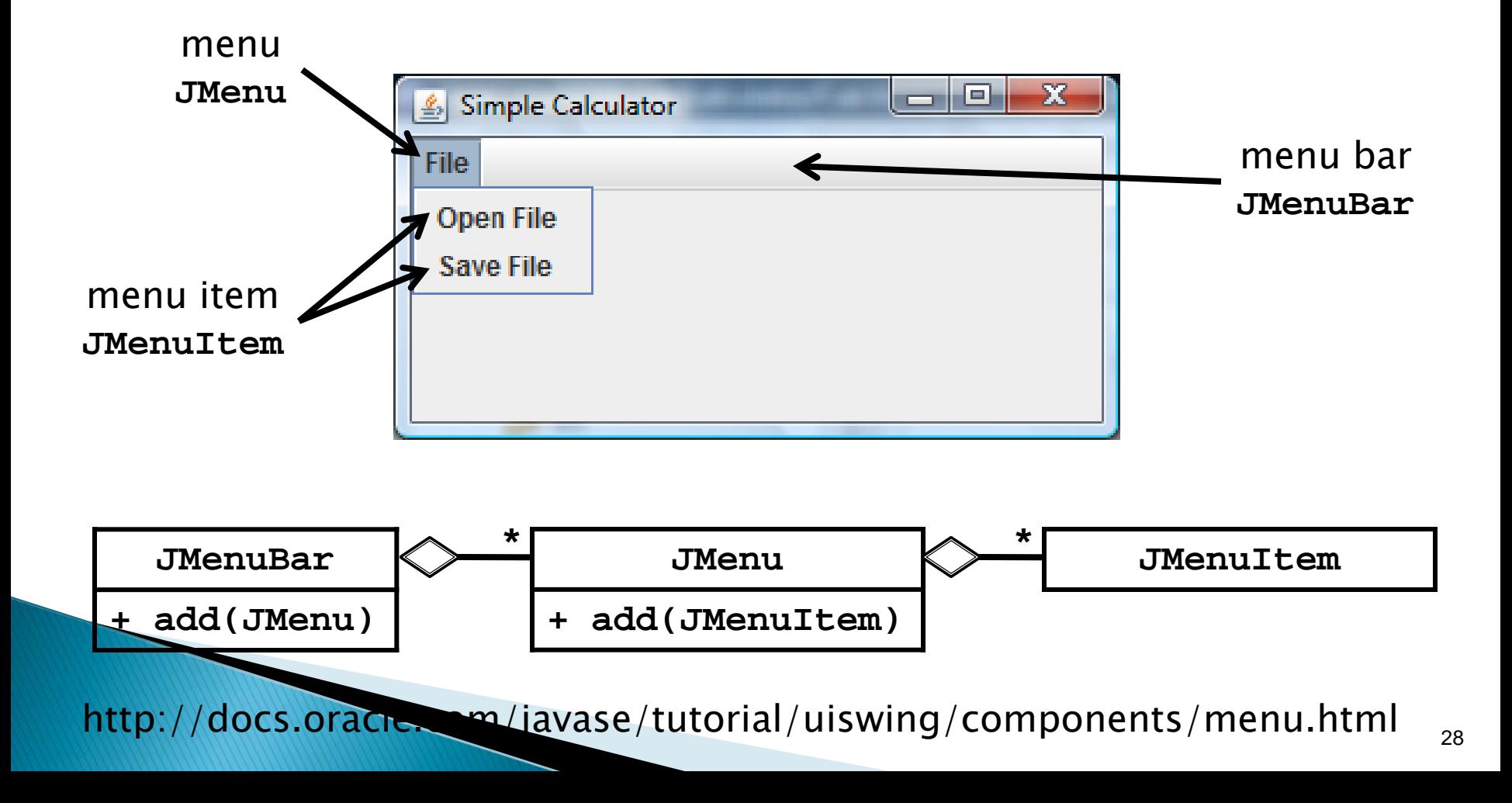

## **Menus**

- ▶ To create a menu
	- Create a JMenuBar
	- Create one or more JMenu objects
		- Add the JMenu objects to the JMenuBar
	- Create one or more JMenuItem objectes
		- Add the JMenuItem objects to the JMenu

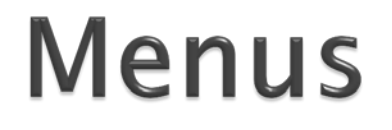

JMenuBar menuBar  $=$  new JMenuBar();

JMenu fileMenu = new JMenu("File"); menuBar.add(fileMenu);

JMenuItem printMenuItem  $=$  new JMenuItem("Print"); fileMenu.add(printMenuItem);

### CalcView: Menubar, Menu, Menu **Items**

```
import javax.swing.JFrame;
import javax.swing.JMenu;
import javax.swing.JMenuBar;
import javax.swing.JMenuItem;
public class CalcView extends JFrame
{
   private JMenuBar menuBar;
   private JMenu fileMenu;
   public CalcView(CalcModel model)
 {
     super("Simple Calculator");
     model.clear();
     CalcController controller =
                 new CalcController(model, this);
```
 **this.menuBar = new JMenuBar();**

**<u> the second contract of the second contract of the second contract of the second contract of the second contract of the second contract of the second contract of the second contract of the second contract of the second c**</u>

## Labels and Text Fields

- A label displays unselectable text and images
- ▶ A text field is a single line of editable text
	- The ability to edit the text can be turned on and off

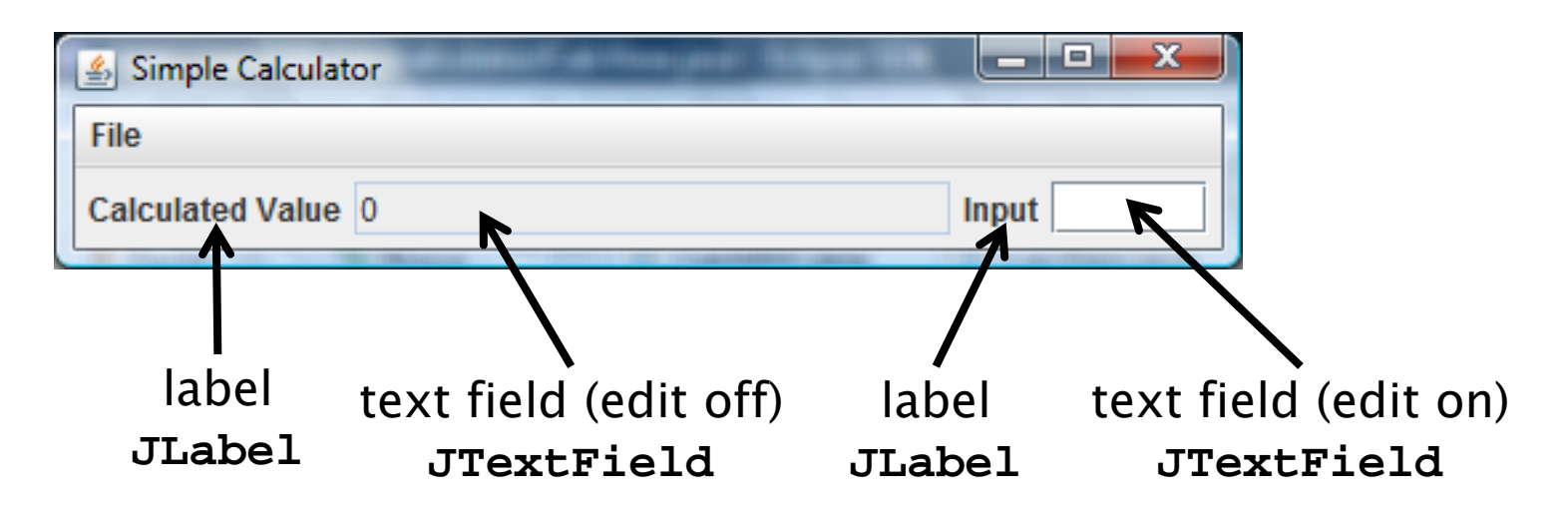

http://docs.oracle.com/javase/tutorial/uiswing/components/label.html

http://docs.oracle.com/javase/tutorial/uiswing/components/textfield.html

### Labels

▶ To create a label

**JLabel label = new JLabel("text for the label");**

#### ▶ To create a text field (20 characters wide)

**JTextField textField = new JTextField(20);**

### **CalcView: Labels and Text Fields**

**import java.awt.FlowLayout;**

**{**

 **{**

```
import javax.swing.JFrame;
import javax.swing.JLabel;
import javax.swing.JMenu;
import javax.swing.JMenuBar;
import javax.swing.JMenuItem;
import javax.swing.JTextField;
```
**public class CalcView extends JFrame**

```
 private JMenuBar menuBar;
 private JMenu fileMenu;
 private JTextField calcText;
 private JTextField userValueText;
```
 **public CalcView(CalcModel model)**

 **("Si l C l l t ")**

### **Buttons**

 A button responds to the user pointing and clicking the mouse on it (or the user pressing the Enter key when the button has the focus)

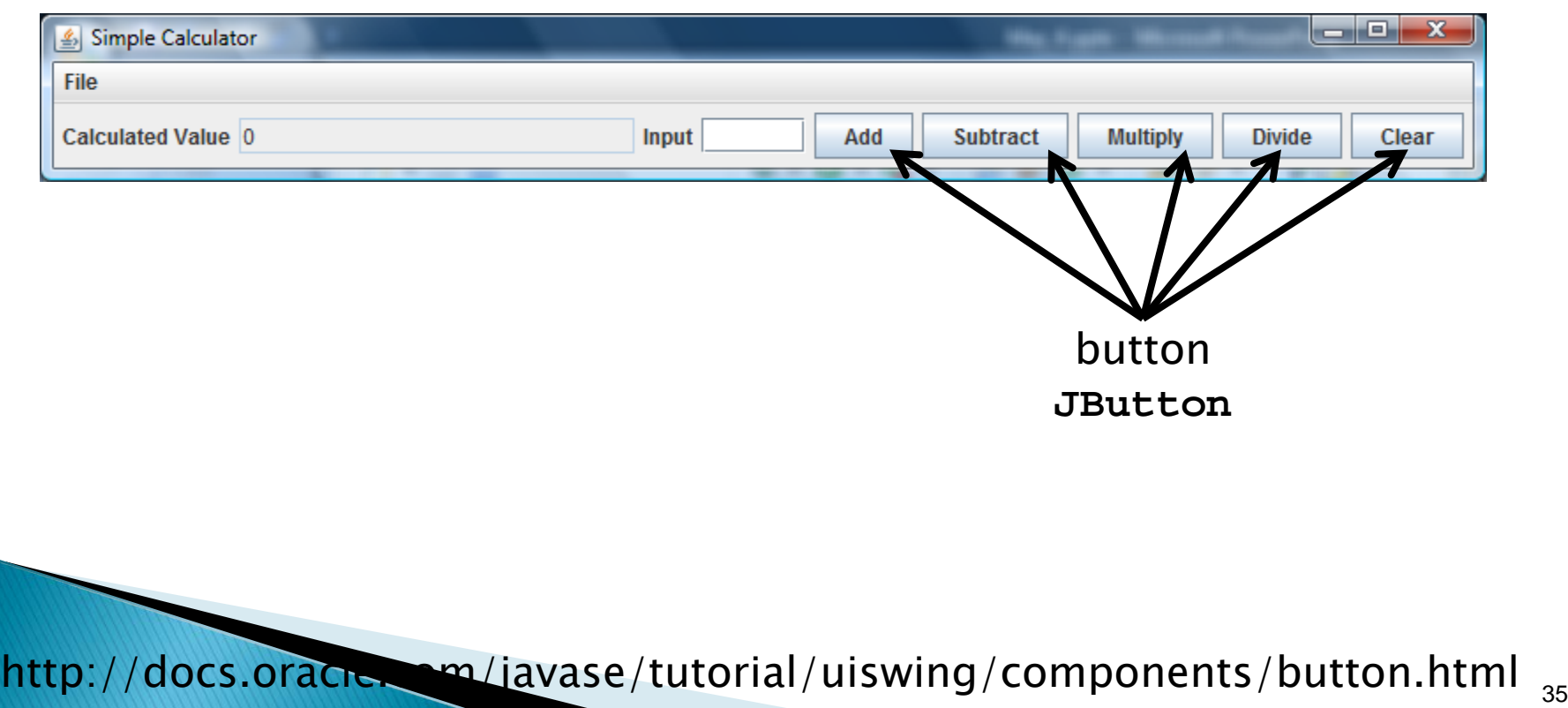

### **Buttons**

#### ▶ To create a button

**JButton button = new JButton("text for the button");**

## **CalcView: Buttons**

```
import java.awt.FlowLayout;
```

```
import javax.swing.JButton;
import javax.swing.JFrame;
import javax.swing.JLabel;
import javax.swing.JMenu;
import javax.swing.JMenuBar;
import javax.swing.JMenuItem;
import javax.swing.JTextField;
public class CalcView extends JFrame {
   private JMenuBar menuBar;
   private JMenu fileMenu;
   private JTextField calcText;
   private JTextField userValueText;
   private JButton sumButton;
   private JButton subtractButton;
```
 **i t de la secondar de la secondar de la secondar de la secondar de la secondar de la secondar de la seconda** 

## **File Chooser**

 A file chooser provides a GUI for selecting a file to open (read) or save (write)

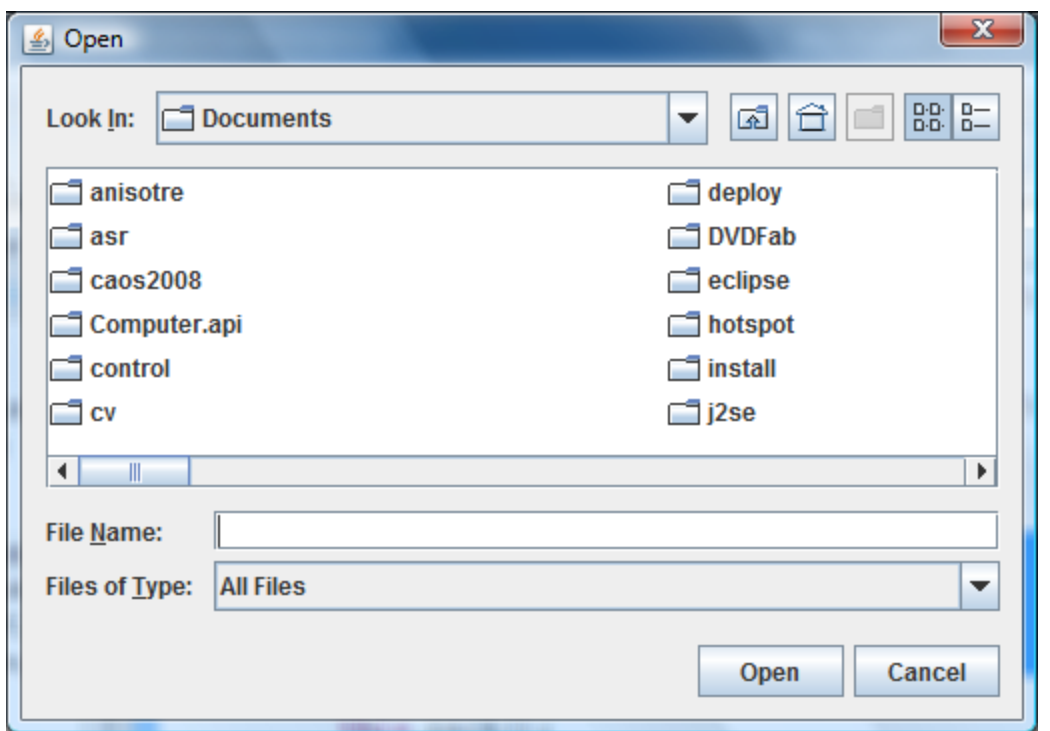

file chooser (for choosing a file to open) **JFileChooser**

http://docs.oracle.com/javase/tutorial/uiswing/components/filechooser.html

## **CalcView: File Chooser**

**import java.awt.FlowLayout; import java.io.File;**

 **i t JB to B the B to B to B the B to B the B to B to B the B to B to B the B to B to B the B to B to B the B to** 

```
import javax.swing.JButton;
import javax.swing.JFileChooser;
import javax.swing.JFrame;
import javax.swing.JLabel;
import javax.swing.JMenu;
import javax.swing.JMenuBar;
import javax.swing.JMenuItem;
import javax.swing.JTextField;
public class CalcView extends JFrame {
   private JMenuBar menuBar;
   private JMenu fileMenu;
   private JTextField calcText;
   private JTextField userValueText;
```
## **Event Driven Programming**

- So far we have a View with some UI elements (buttons, text fields, menu items)
	- Now we need to implement the actions
- Each UI element is a source of events
	- Button pressed, slider moved, text changed (text field), etc.
- When the user interacts with a UI element an event is triggered
	- This causes an event object to be sent to every object listening for that particular event
		- The event object carries information about the event
- The event listeners respond to the event

**The Common Street** 

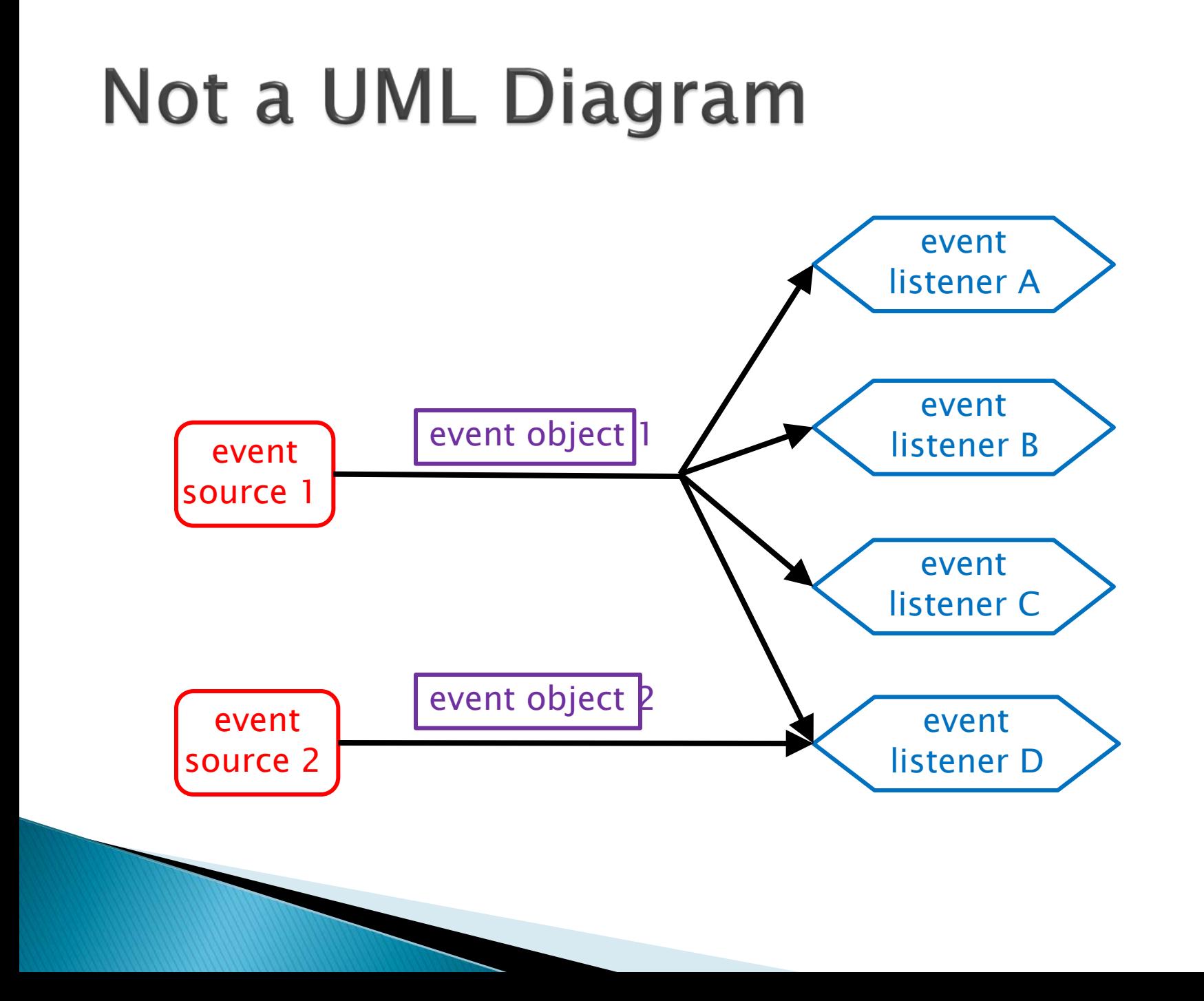

## **Not a UML Diagram**

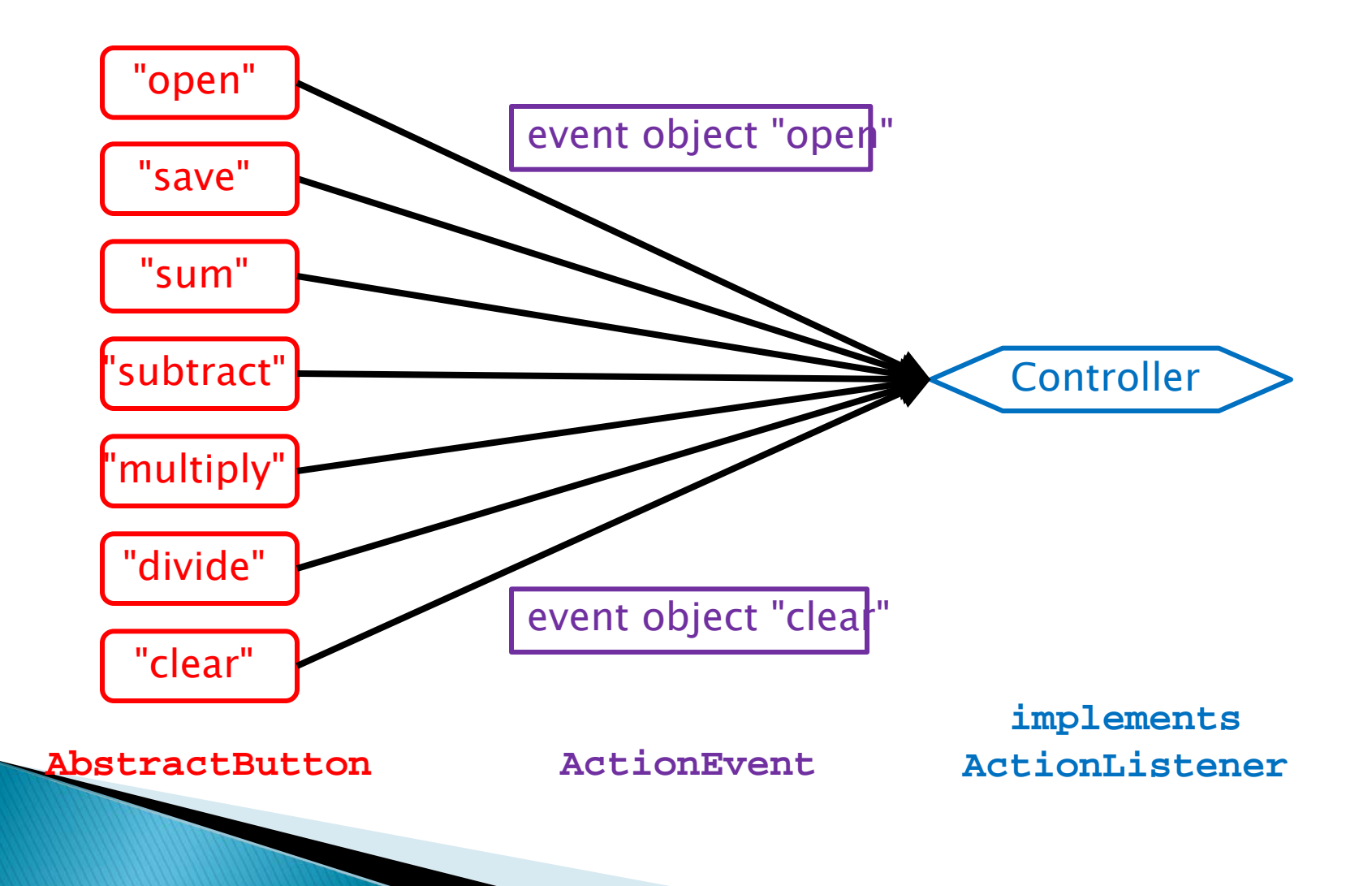

## Implementation

**The Common Street** 

 Each **JButton** and **JMenuItem** has two inherited methods from **AbstractButton**

**public void addActionListener(ActionListener l)**

 **public void setActionCommand(String actionCommand)**

- For each **JButton** and **JMenuItem**
	- 1. Call **addActionListener** with the controller as the argument
	- 2. Call **setActionCommand** with a string describing what event has occurred

## **CalcView: Add Actions**

**import java.awt.FlowLayout; import java.awt.event.ActionListener; import java.io.File; import javax.swing.JButton; import javax.swing.JFileChooser; import javax.swing.JFrame; import javax.swing.JLabel; import javax.swing.JMenu; import javax.swing.JMenuBar; import javax.swing.JMenuItem; import javax.swing.JTextField; public class CalcView extends JFrame { private JMenuBar menuBar; private JMenu fileMenu; private JTextField calcText;**

 **i t JT tFi ld V l T t**

## Controller

#### Controller

- Processes and responds to events (such as user actions) from the view and translates them to model method calls
- $\triangleright$  Needs to interact with both the view and the model but does not own the view or model
	- Aggregation

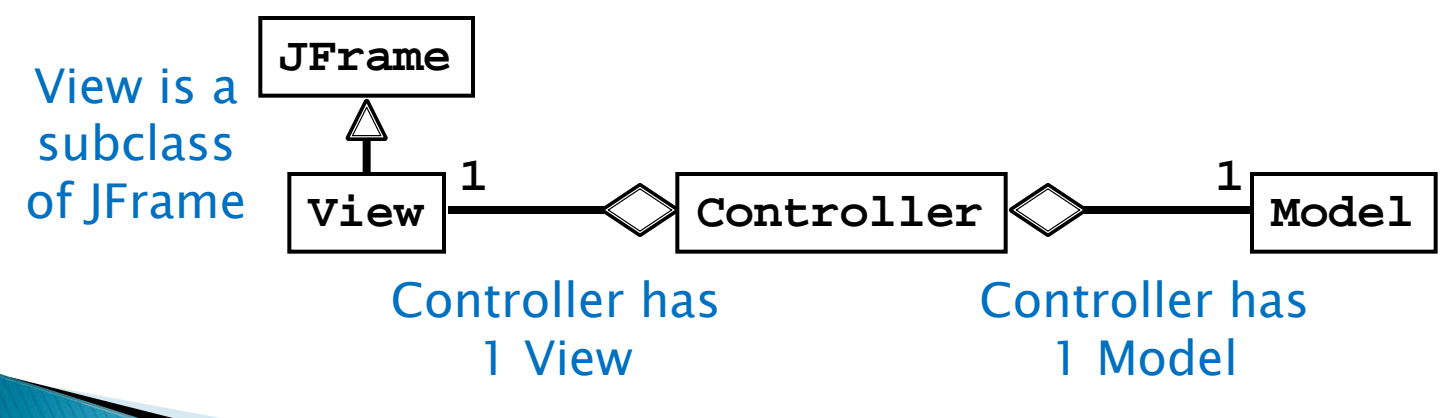

### **CalcController: Attributes &** Constructor

```
import java.awt.event.ActionListener;
public class CalcController implements ActionListener
{
   private CalcModel model;
   private CalcView view;
   public CalcController(CalcModel model, CalcView view)
 {
     this.model = model;
     this.view = view;
   }
}
```
## CalcController

- ▸ Tecall that our application only uses events that are fired by buttons (**JButton**s and **JMenuItem**s)
	- A button fires an **ActionEvent** event whenever it is clicked
- **CalcController** listens for fired **ActionEvent**s
	- How? by implementing the **ActionListener** interface

```
public interface ActionListener
{
   void actionPerformed(ActionEvent e);
}
```
- **CalcController** was registered to listen for **ActionEvent**s fired by the various buttons in **CalcView** (see method **setCommand** in **CalcView**)
- Whenever a button fires an event, it passes an **ActionEvent** object to **CalcController** via the **actionPerformed** method
	- **actionPerformed** is responsible for dealing with the different actions (open, save, sum, etc)

## **Opening a File**

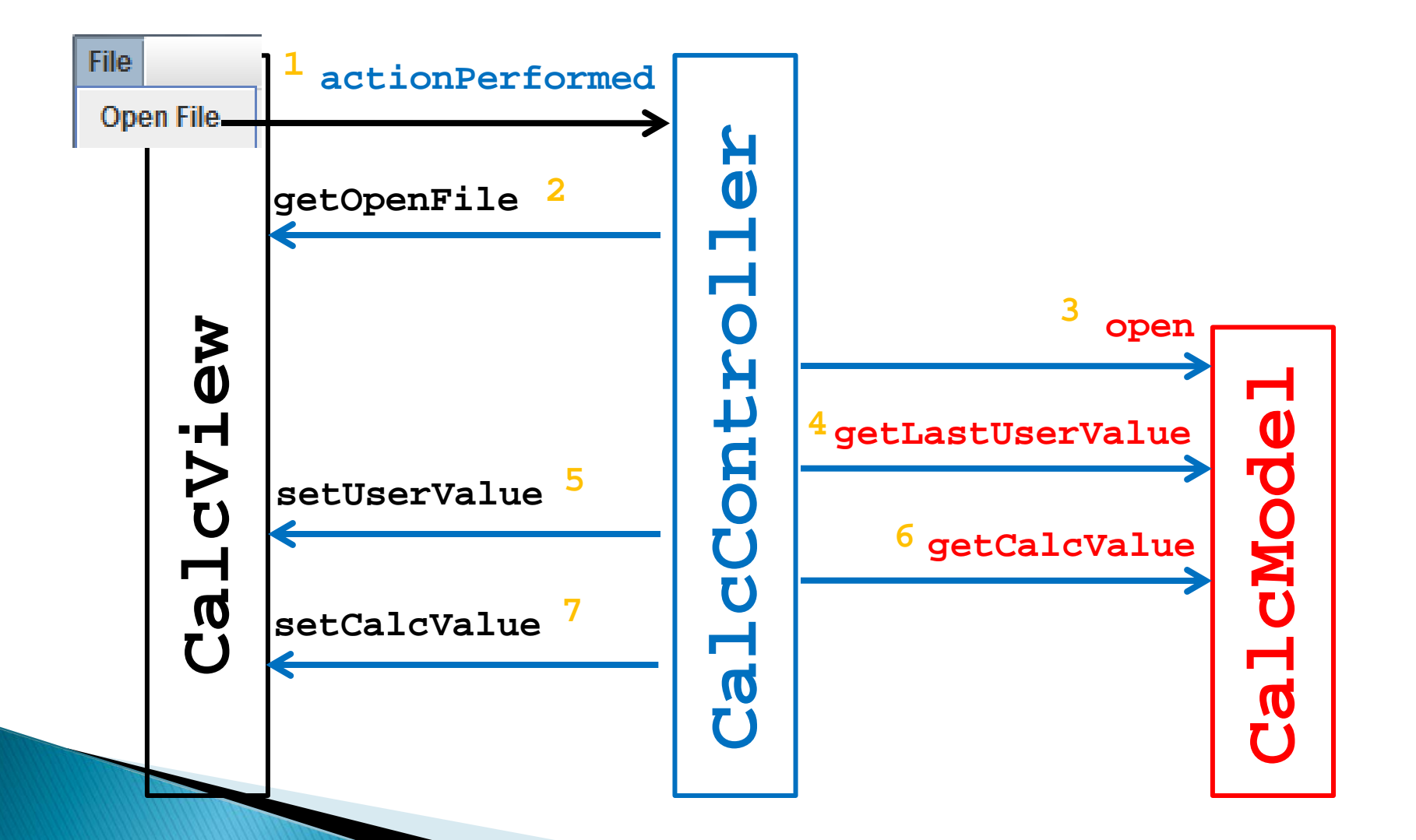

## CalcController: Open a File

```
import java.awt.event.ActionListener;
public class CalcController implements ActionListener
{
   private CalcModel model;
   private CalcView view;
   public CalcController(CalcModel model, CalcView view)
 {
     this.model = model;
     this.view = view;
   }
   /**
    * Invoked when an event occurs.
 * 
    * @param event
    * The event.
 */
```
## **Saving a File**

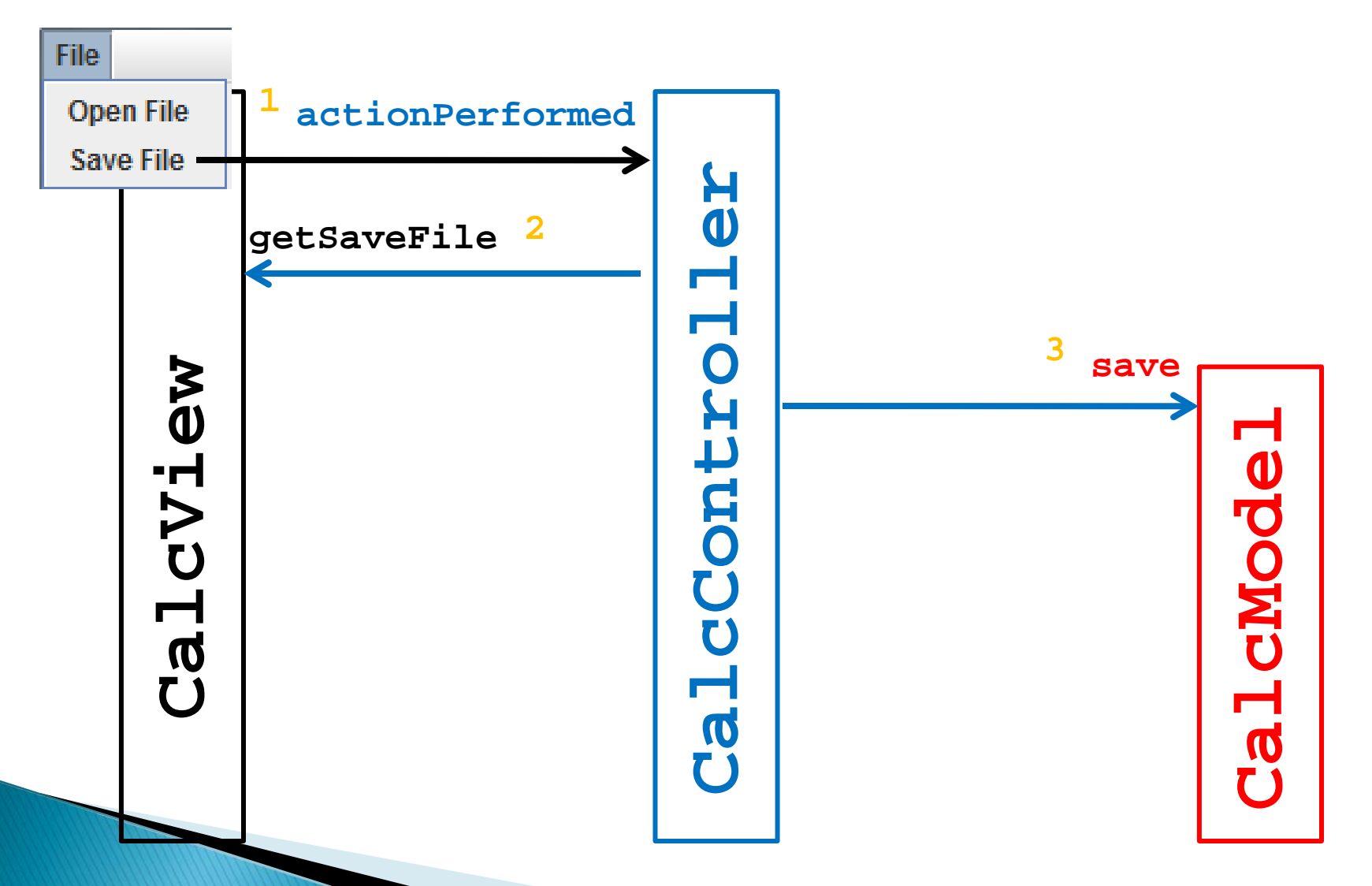

## CalcController: Save a File

```
import java.awt.event.ActionListener;
public class CalcController implements ActionListener
{
   private CalcModel model;
   private CalcView view;
   public CalcController(CalcModel model, CalcView view)
 {
     this.model = model;
     this.view = view;
   }
   /**
    * Invoked when an event occurs.
 * 
    * @param event
    * The event.
 */
```
## Sum, Subtract, Multiply, Divide

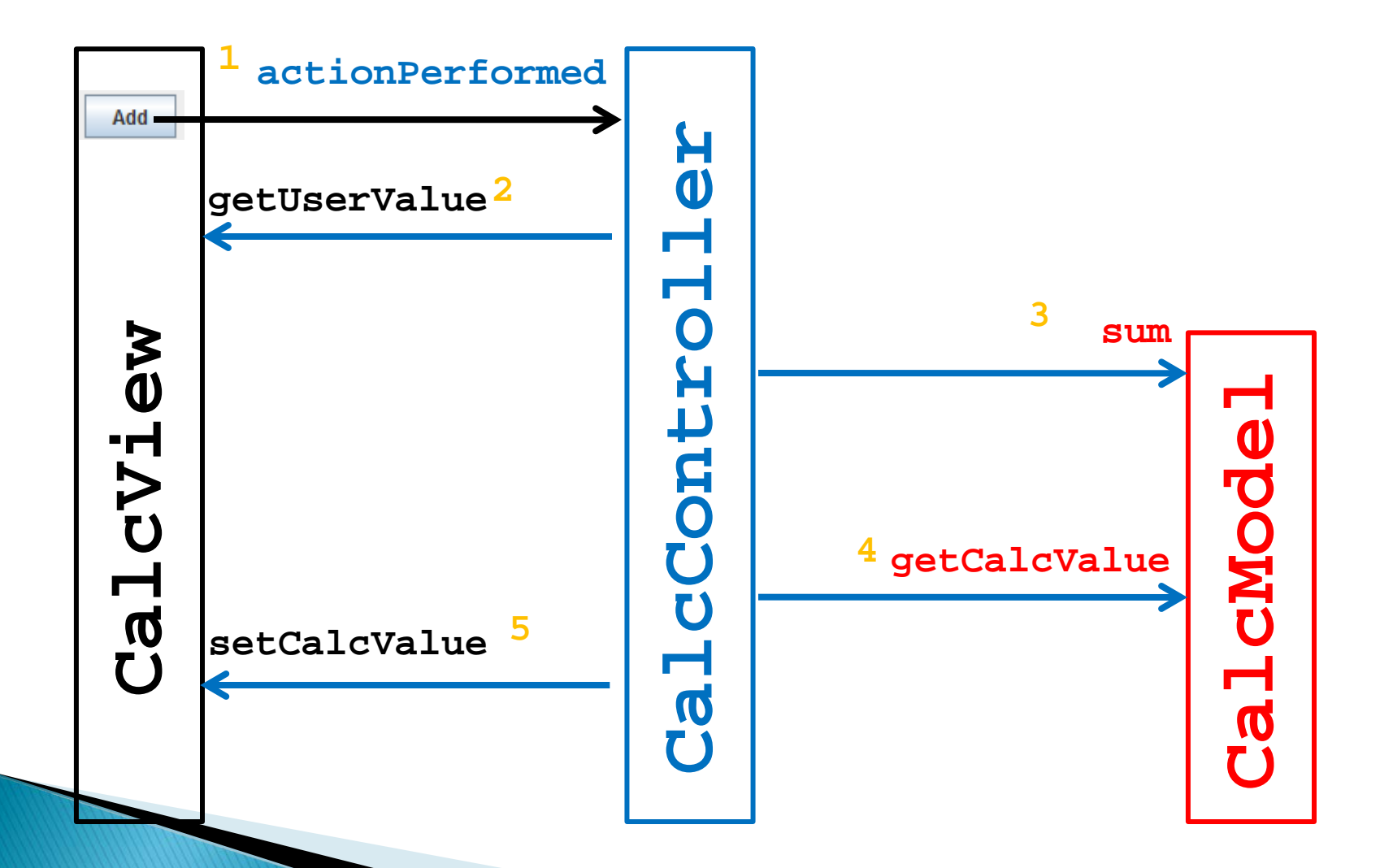

## **CalcController: Other Actions**

```
import java.awt.event.ActionListener;
public class CalcController implements ActionListener
{
   private CalcModel model;
   private CalcView view;
   public CalcController(CalcModel model, CalcView view)
 {
     this.model = model;
     this.view = view;
   }
   /**
    * Invoked when an event occurs.
 * 
    * @param event
    * The event.
 */
```
## **CalcMVC Source Code**

▶ Source code for the model, view, controller, and app can be found on the course web site with the lectures

## actionPerformed

- ▶ Even with only 5 buttons and 2 menu items our **actionPerformed** method is unwieldy
	- Imagine what would happen if you tried to implement a Controller this way for a big application

- Rather than one big actionPerformed method we can register a different **ActionListener** for each button
	- Each **ActionListener** will be an object that has its own version of the **actionPerformed** method

## **Calculator Listeners**

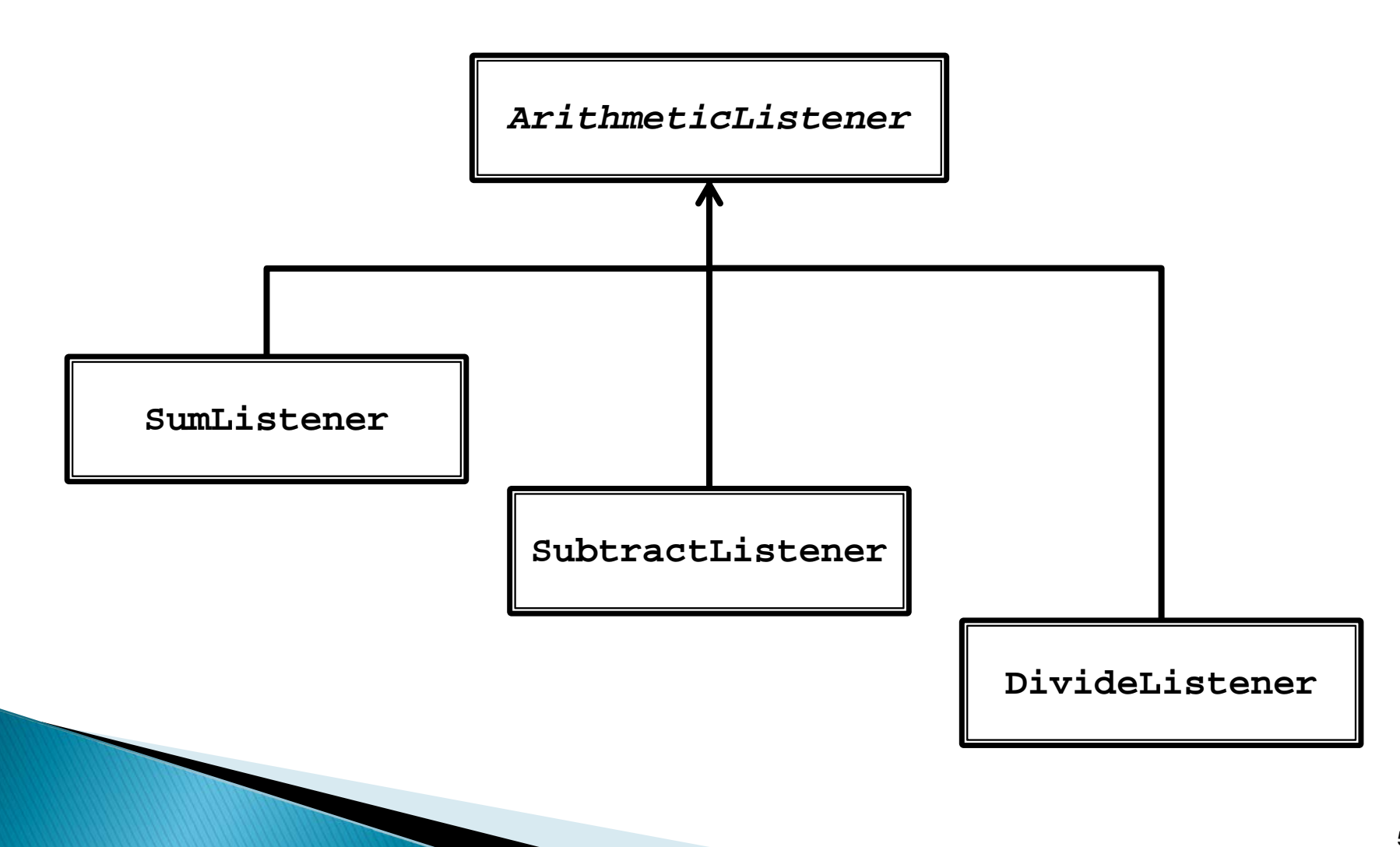

## **Calculator Listener**

- Whenever a listener receives an event corresponding to an arithmetic operation it does:
	- 1. Asks CalcView for the user value and converts it to a BigInteger
		- **getUserValue** method
	- 2. Asks CalcModel to perform the arithmetic operation
		- **doOperation** method
	- 3. Updates the calculated value in CalcView

private abstract class ArithmeticListener implements ActionListener {

@Override

public void actionPerformed(ActionEvent action) {

- BigInteger userValue  $=$  this.getUserValue();
- if (userValue  $!=$  null) {
- } 2. 3.

1.

}

- this.doOperation(userValue);
- this.setCalculatedValue();

#### /\*\*

\* Subclasses will override this method to add, subtract,

\* divide, multiply, etc., the userValue with the current

\* calculated value.

\*/

protected abstract void doOperation(BigInteger userValue);

```
 private BigInteger getUserValue() {
 BigInteger userValue = null;
  try {
  userValue = new BigInteger(getView().getUserValue());
  }
  catch(NumberFormatException ex)
  {}
  return userValue;
 }
                                             Note: these methods need
                                             access to the view and model
                                             which are associated with the
                                             controller.
```

```
 private void setCalculatedValue() {
   getView().setCalcValue(getModel().getCalcValue().
                   toString());
```
}

## **Inner Classes**

- ▶ How do we give the listeners access to the view and model?
	- Could use aggregation
	- Alternatively, we can make the listeners be inner classes of the controller

## **Inner Classes**

 An inner class is a (non-static) class that is defined inside of another class

```
public class Outer
   {
     // Outer's attributes and methods
     private class Inner
       { // Inner's attributes and methods
     }
 }
```
## **Inner Classes**

 An inner class has access to the attributes and methods of its enclosing class, even the private ones

```
public class Outer
 {
    private int outerInt;
    private class Inner
 {
      public setOuterInt(int num) { outerInt = num; }
 }
 } 
                             note not this.outerInt
                             use Outer.this.outerInt
```

```
public class CalcController2 {
```
// ...

}

}

}

```
 // inner class of CalcController2
 private abstract class ArithmeticListener implements
                             ActionListener {
  // ...
 }
 // inner class of CalcController2
 private class SumListener extends ArithmeticListener {
  @Override
  protected void doOperation(BigInteger userValue) {
   // ...
```
## SumListener

}

```
private class SumListener extends ArithmeticListener {
  @Override
  protected void doOperation(BigInteger userValue) {
  if (userValue != null) {
     getModel().sum(userValue);
   }
  }
```
## **Why Use Inner Classes**

- ▶ Only the controller needs to create instances of the various listeners
	- I.e., the listeners are not useful outside of the controller
	- Making the listeners private inner classes ensures that only **CalcController** can instantiate the listeners
- ▸ The listeners need access to private methods inside of **CalcController** (namely **getView** and **getModel**)

◦ Inner classes can access private methods